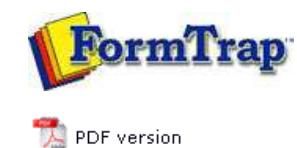

## **Masking & Font Change**

**Masking Replacing Fonts**

## **FTDesign Manual V7.5**

Theory & Decisions | Tools & Options | Printline or Records mode Design & Objects | **Masking & Font Change** | Projects | Testing & Viewing Repaginator | FTSplitDef | Registry Update | Special Forms

## Special Mask

FTDesign provides the function to replace fonts used in your form. It is a convenient way of making global changes to fonts used in the form. This saves you from manually changing each instance of a font.

How to replace fonts

To replace fonts:

- Select **Replace Fonts** in the **Tools** menu.
- In the **Font replacement** dialog box, click the **Add** button.

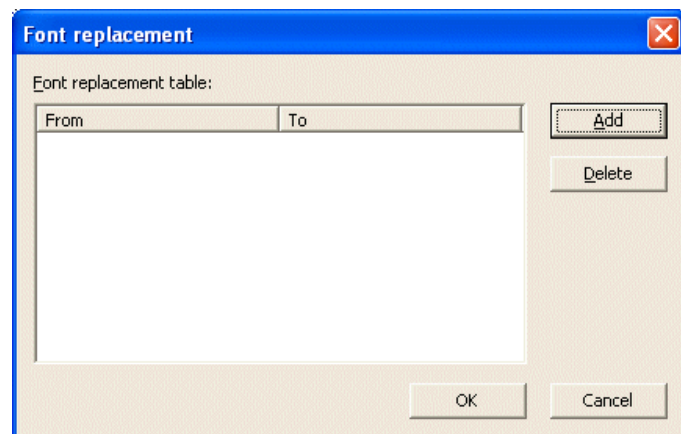

In the **Add fonts to table** dialog box, choose from the **Currently used font** list the font to replace.

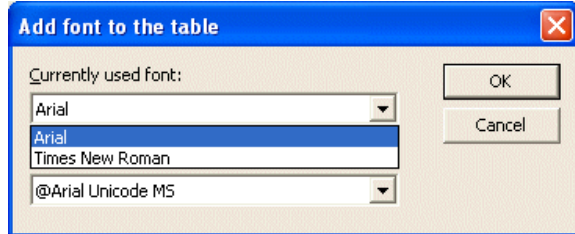

Choose the font you with to exchange to from the **Font that will be used instead** list. This list contains all available fonts.

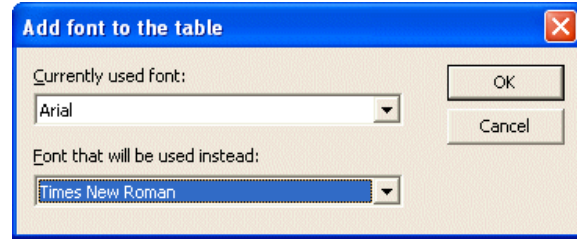

- Click the **OK** button to add the chosen conversion to the Font replacement table.
- Click the **OK** button in the Font replacement dialog box to make the changes.  $\bullet$

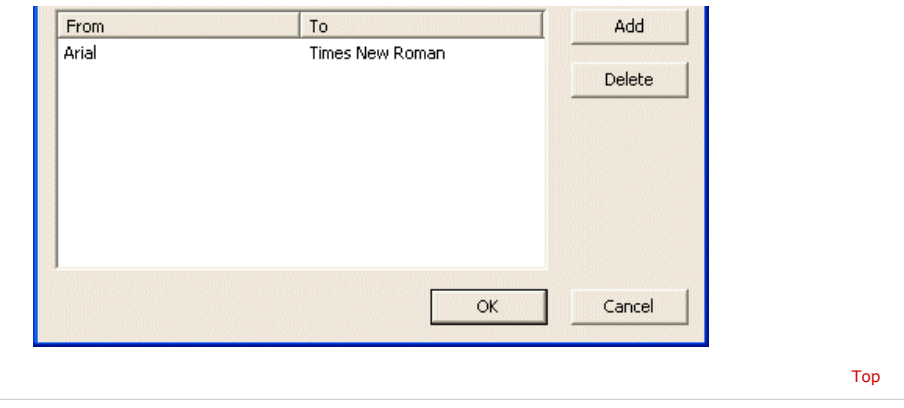

**Disclaimer** | **Home** | **About Us** | **News** | **Products** | **Customers** | **Free Trial** | **Contact Us** | **Success Stories Copyright © 1995-2011 TCG Information Systems Pty. Ltd. All rights reserved.**